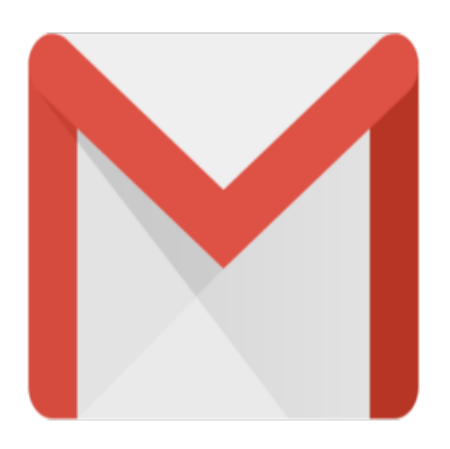

# Gmail Tip #54: New Feature! Select ALL conversations

{josquote}New feature!{/josquote}Deleting Spam and emptying Trash in Gmail just got a whole lot easier! Instead of being limited to deleting just a page-at-a-time, Gmail now lets you select all Spam and Trash conversations for deletion in one simple step. Read on to see some screenshots of the new features…

One of the great annoyances of managing Gmail has been in dealing with Spam and Trash. When you had more than screenful of messages, clicking "select all" would only select all messages on the current screen. Deleting numerous messages could mean navigating multiple screens just to select and delete. naging Gmail has been in deali<br>es, clicking "select all" would o<br>es could mean navigating multi<br>essage "Empty Trash now (mes<br>eleted)" Here's a screenshot:

The Trash view now displays the message "Empty Trash now (messages that have been in Trash more than 30 days will be automatically deleted)" Here's a screenshot:

{mosimage}

When you click on the "Empty Trash now" link, Gmail will display a confirmation prompt displaying the number of conversations it will delete. Click "OK" to delete, or "Cancel" to not delete.

For Spam, the Spam view now displays the message "Delete all spam messages now (messages that have been in Spam more than 30 days will be automatically deleted)" Here's a screenshot:

### {mosimage}

Clicking on the "Delete all spam messages now" link displays a confirmation prompt displaying the number of conversations in Spam to delete. Click "OK" to delete, or "Cancel" to not delete.

Yet another example of Google refining Gmail's capabilities.

### **Category**

1. Gmail Tips

### **Tags**

- 1. Gmail
- 2. Google

## **Date**

05/09/2025 **Date Created** 07/12/2006

**jimstips.com**